# ACCESSING YOUR STUDENT ACCOUNT

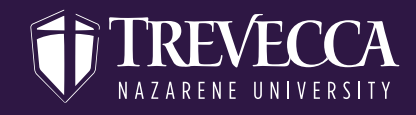

### **STEP ONE**

**Log on to MyTrevecca (my.trevecca.edu) with your TNU username & password. Next click on the Student Account Center link under the "Quick Links" section. Please contact ITS at 615-248-1223 if you're having difficulty logging in to MyTrevecca.**

#### **Student Quick Links**

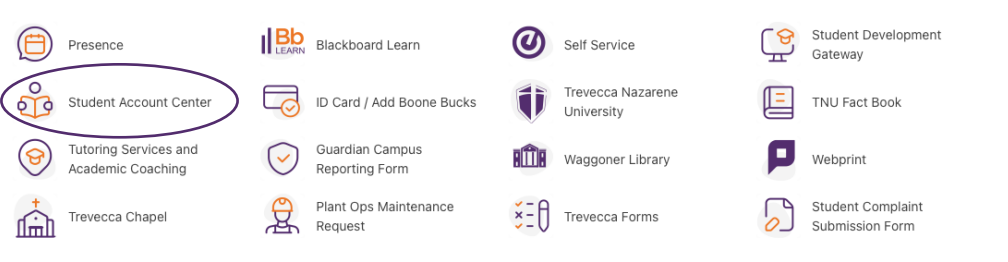

### **STEP TWO**

**Type in your TNU username**

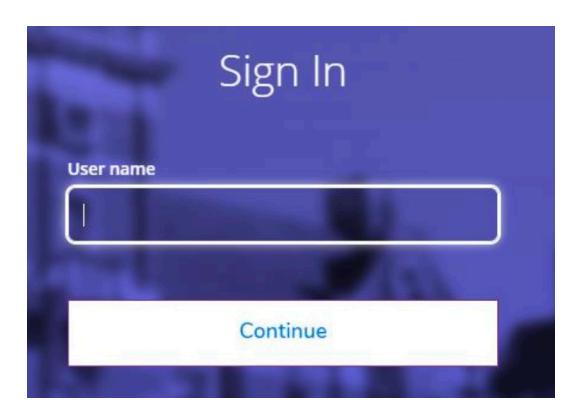

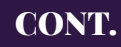

## ACCESSING YOUR STUDENT ACCOUNT

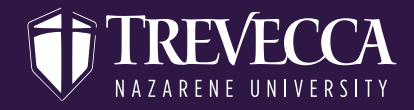

**Certain times of year you may see consents like the below Tuition Insurance consent pop up:**

#### **Consents and Agreements**

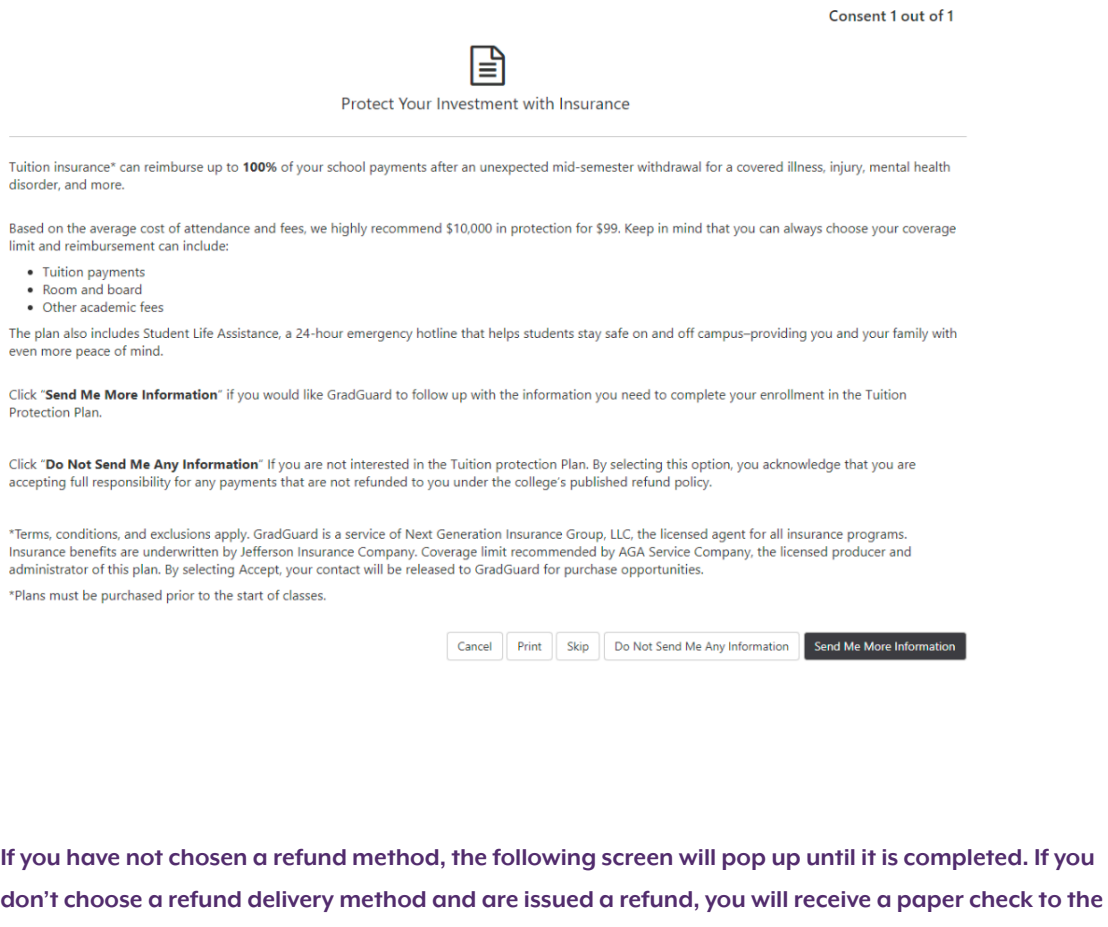

eRefunds Method Selection  $\omega$ 

You haven't yet chosen a preferred refund delivery method.

**address we have for you on file.**

Let us know how you would like to receive your refunds - click Choose Your Refund Delivery Method to get started.

Choose Your Refund Delivery Method